$B - Y$ 

DESI

LNKING

### Autodesk Inventor Advanced Part Modeling

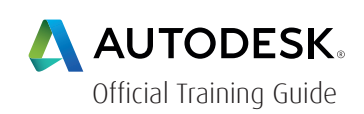

#### Course Length: 2 days

Autodesk Inventor Advanced Part Modeling is the second in a series of training guides on the Autodesk Inventor software that is published by ASCENT. The goal of this guide is to build on the skills acquired in the Autodesk Inventor Introduction to Solid Modeling training guide by taking students to a higher level of productivity when designing part models in Inventor.

In this training guide, we consider various approaches to part design and emphasize useful strategies. Specific advanced part modeling techniques covered include multi-body design, advanced lofts, advanced sweeps, coils, and surface modeling. Additional material aimed at increasing efficiency is also included:

iFeatures for frequently needed design elements, iParts for similar designs, translation options for importing data, and the Engineer's Notebook for communication. The guide also covers some miscellaneous drawing tools such as custom sketches symbols, working with title blocks and borders, and documenting iParts. With an understanding of these tools, students can begin to streamline the design and documentation process.

The major topics covered in this training guide are:

- Advanced geometry creation tools (work features, area lofts, sweeps, and coils)
- Using iFeatures and iParts to work efficiently with part models
- Advanced Drawing tools (tables for iParts, surfaces in drawing views, and custom sketched symbols)
- Advanced model appearance options
- Multi-body part modeling
- 2D and 3D sketching techniques
- Analysis tools
- Creating and editing basic surfaces
- Importing surfaces and surface repair tools
- Importing and exporting data
- Emboss and Decal features
- Adding notes with the Engineer's Notebook

For the current course schedule and to register for this course: Web: redstack.com.au Phone: 1300 667 263

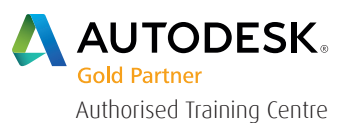

 $B - Y$ 

D E S

#### Prerequisites:

The material assumes a mastery of Autodesk Inventor basics as taught in Autodesk Inventor Introduction to Solid Modeling.

TREDS

HINKING

Students should know how to create and edit parts, use work features, and create and annotate drawing views, etc.

### Table of Contents

### Day 1

#### Chapter 1: Tips & Tools

- Design Philosophies
- Sketching Tips
- Display Options
- Appearances

#### Chapter 2: Multi-Body Part Modeling

• Multi-Body Part Modeling

#### Chapter 3: Sketching Tools

- Splines
- 3D Sketches

#### Chapter 4: Advanced Work Features

- Grounded Work Points
- User Coordinate Systems

B<sub>Y</sub>

D E S

TREDST

HINKING

#### Chapter 5: Advanced Lofts, Sweeps, and Coils

- Area Lofts
- Advanced Loft Options
- Advanced Sweeps
- Coils

#### Chapter 6: Analyzing a Model

- Analysis Types
- Analysis Procedures

### Day 2

#### Chapter 7: Introduction to Surfacing

- Introduction to Surfaces
- Basic Surfaces
- Patch Surfaces
- Stitch Surfaces
- Sculpting with Surfaces
- Thickening & Offsetting a Surface
- Surfaces in Drawing Views

#### Chapter 8: Additional Surfacing Options

- Extend and Trim Surfaces
- Replace Face with a Surface
- Delete Faces
- Copy Surfaces

#### Chapter 9: Importing Surfaces • Importing Surfaces

- Repairing Imported Surfaces
- Construction Environment (Optional)

BY.

DESI

TREDST

HINKING

#### Chapter 10: Copying Between Parts (iFeatures)

- Creating iFeatures
- Inserting iFeatures
- iFeatures vs. Copy Feature
- Table-Driven iFeatures
- Editing iFeatures

#### Chapter 11: iParts

- iPart Creation
- iPart Placement
- Editing an iPart Factory
- Creating iFeatures from a Table-Driven iPart
- Tables for Factory Members

#### Chapter 12: Translation

- Import and Export Data
- Importing Data Formats
- Attaching Point Cloud Data
- Importing Solids

#### Appendix A: Creating Emboss and Decal Features

- Emboss Features
- Decal Features

#### Appendix B: Custom Sketched Symbols

- Create Sketched Symbols
- Place Sketched Symbols
- AutoCAD Blocks

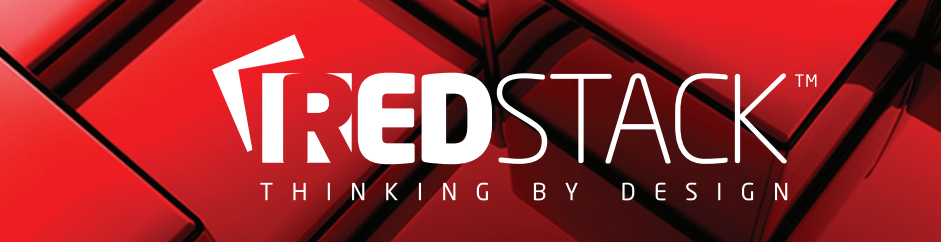

#### Appendix C: CAD Management

- Title Block and Border Customization
- Style Library Manager

#### Appendix D: Engineer's Notebook

- Engineer's Notebook
- Notes

### Appendix E: Autodesk Inventor 2014 Certified Professional Exam Objectives

 $B - Y$ 

INKING

### Cancellation Policy

The following cancellation policy shall apply to all training and consulting engagements including customised training solutions:

Redstack reserves the right to reschedule or cancel the date, time and location of its class at any time. In the event that a Training Class is cancelled by Redstack, Customer is entitled to a full refund. Redstack shall not be responsible for any other loss incurred by Customer as a result of a cancellation or reschedule.

For Customer cancellations when written notice is received (i) at least ten (10) business days in advance of the class, Customer is entitled to a full refund of its payment or reschedule enrolment, (ii) less than ten (10) business days, Customer shall not be entitled to a refund, but shall receive a class credit to be used within three (3) months of the date of the original class.

Student substitutions are acceptable with at least two (2) days prior notice to the class, provided substitution meets course prerequisites and is approved by Redstack

For all Training orders, cancellation notices must be submitted in writing. Redstack is not responsible for any error in the delivery of the email notice. In the event of any reschedule of any training or consulting services by Customer, Redstack will invoice Customer for all non-cancellable travel expenses.

For more information, contact us on 1300 667 263.